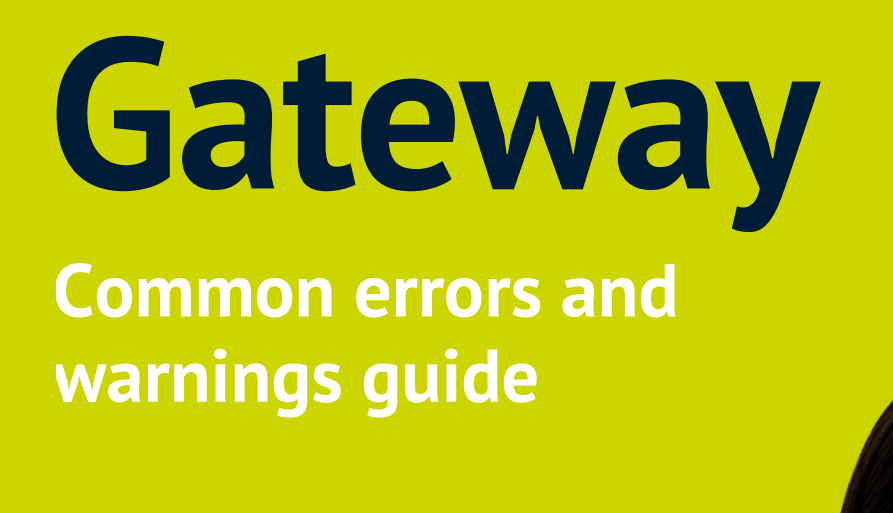

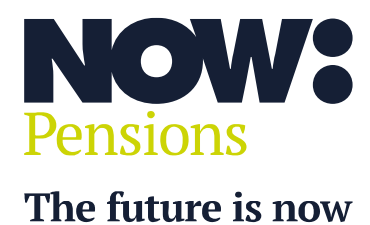

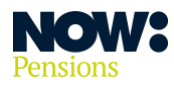

# **Contents**

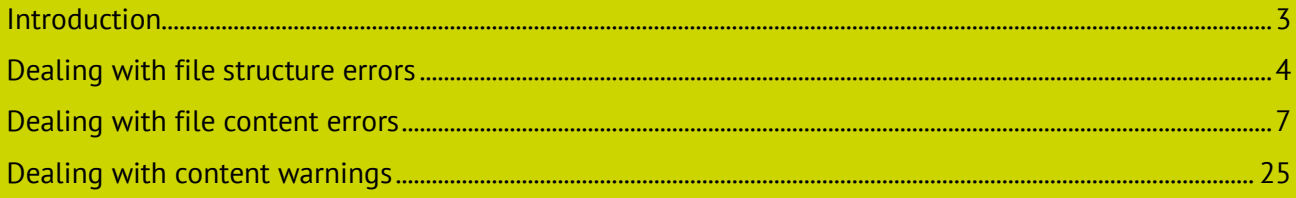

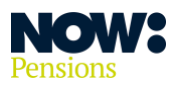

### <span id="page-2-0"></span>**Introduction**

This guide assumes that all the schemes Gateway handles are either voluntary or auto enrolment. If it's an auto enrolment scheme, the payroll software being used should handle the assessment of employees in line with workplace pension legislation.

Our guide is designed for different clients and different systems, so not all errors will apply to every situation. We update this guide periodically to ensure it remains accurate.

We've taken all screen shots from a Google Chrome browser. We recommend you use Google Chrome when you're running Gateway.

Our NOW: Pensions Gateway gives you a simple interface to manage pension submissions for your employees.

Accurate data is key to ensuring employees get:

- the correct auto enrolment outcomes
- accurate contributions
- relevant communications.

Gateway is designed to help you ensure the data is correct before you import it. **Once data is committed to the database it can't be changed.**

There are clear error messages and warnings which alert you to any potential problems. This guide provides additional information on the errors and warnings that you may see and how to resolve them.

Please contact Client Support if you need to make corrections to employee contribution figures that have already been submitted.

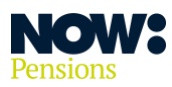

#### <span id="page-3-0"></span>**Dealing with file structure errors**

The data file your payroll system produces must be a CSV file, including all 36 columns set out under 'What should the pension data file contain?' in our 'Guide to generic input files'. You can find this guide in our online help centre at **[nowpensions.com.](http://www.nowpensions.com/)**

If the structure of the file doesn't meet the requirements, or certain key fields are blank or have incorrect information, you will see error messages.

When you upload the file, the first level of validation in Gateway will check the following.

- **1. Is the file in a CSV format?**
- **2. Does the file contain all 36 columns?**
- **3. Are you uploading a file for the correct pay period? (Pay periods must be submitted in sequential order.)**
- **4. Have you included the correct ER code and pay code?**

If the file upload fails the first level of validation, you'll see the following screen. In the example below the incorrect pay code is being uploaded. (Reasons for the error being highlighted will vary, depending on the reason for the upload failure.)

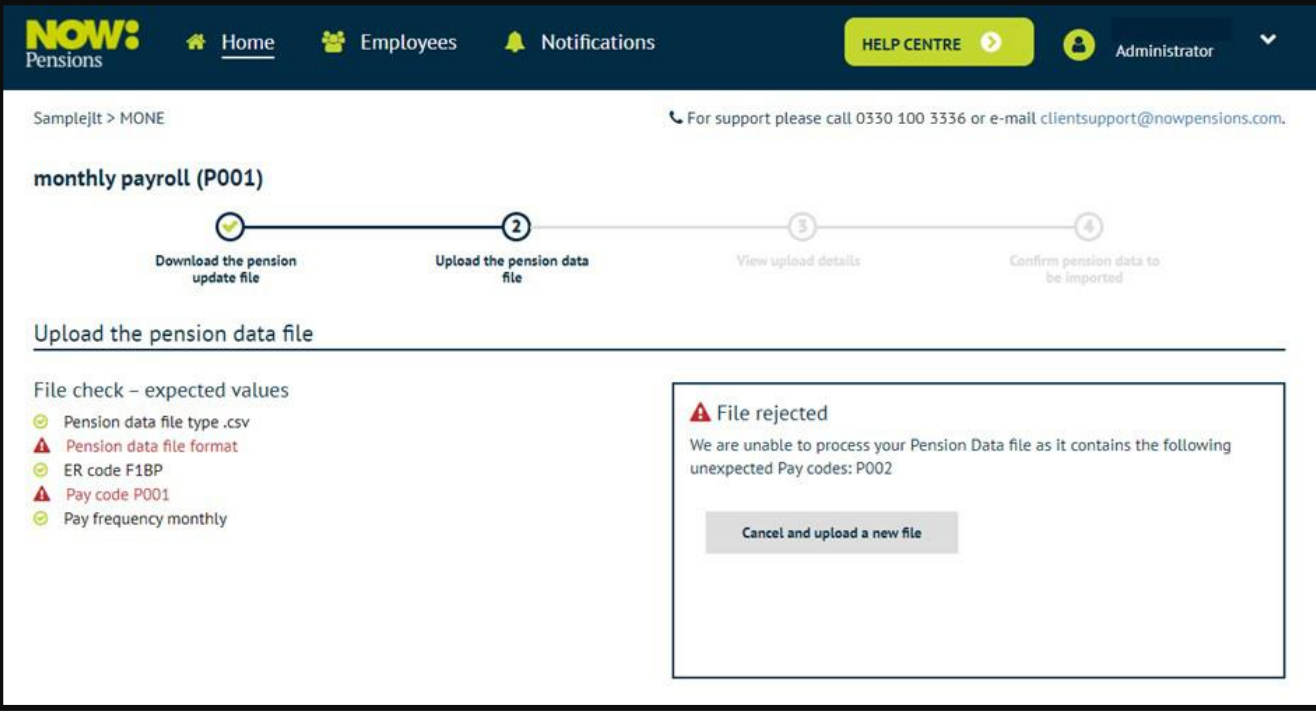

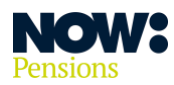

#### **The table below confirms the error messages that can be displayed and how to resolve them.**

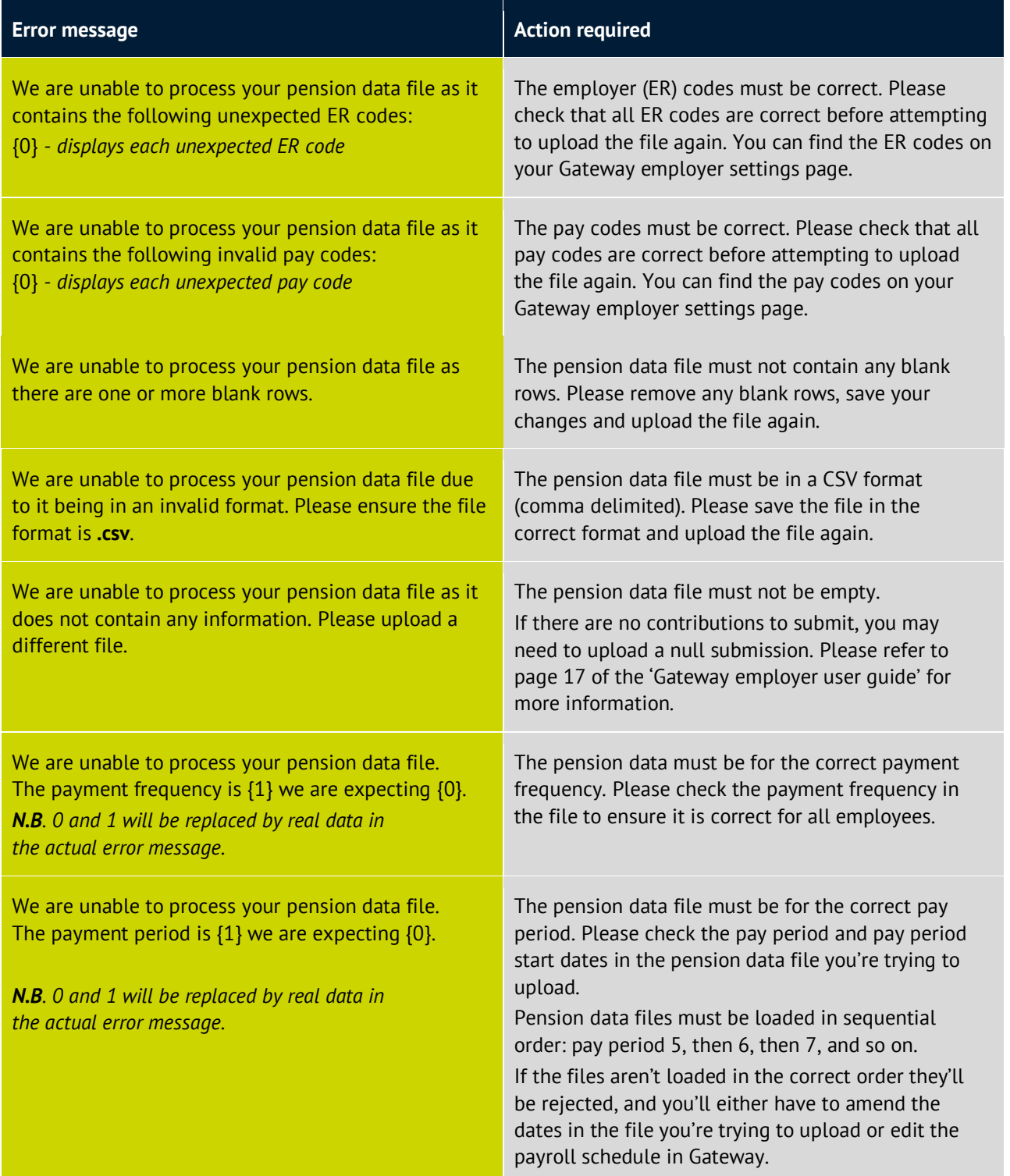

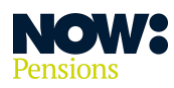

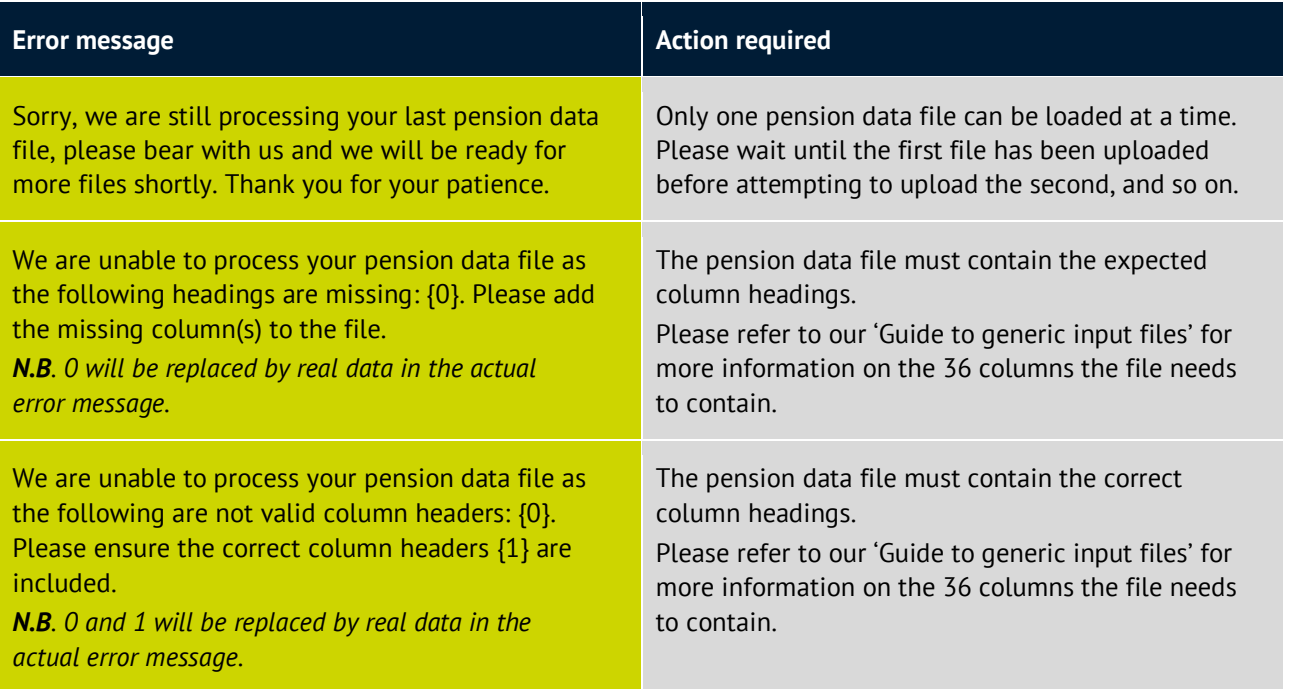

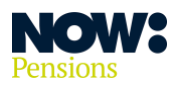

### <span id="page-6-0"></span>**Dealing with file content errors**

**Gateway's second level of validation will check the data in the file being uploaded. The results will be split into errors (dealt with in this section) and warnings (dealt with in the next section).**

Error messages are displayed in purple. You won't be able to submit the pension data file until you've resolved all the errors.

The screenshot below is an example of the page that would be displayed if a file with errors was uploaded.

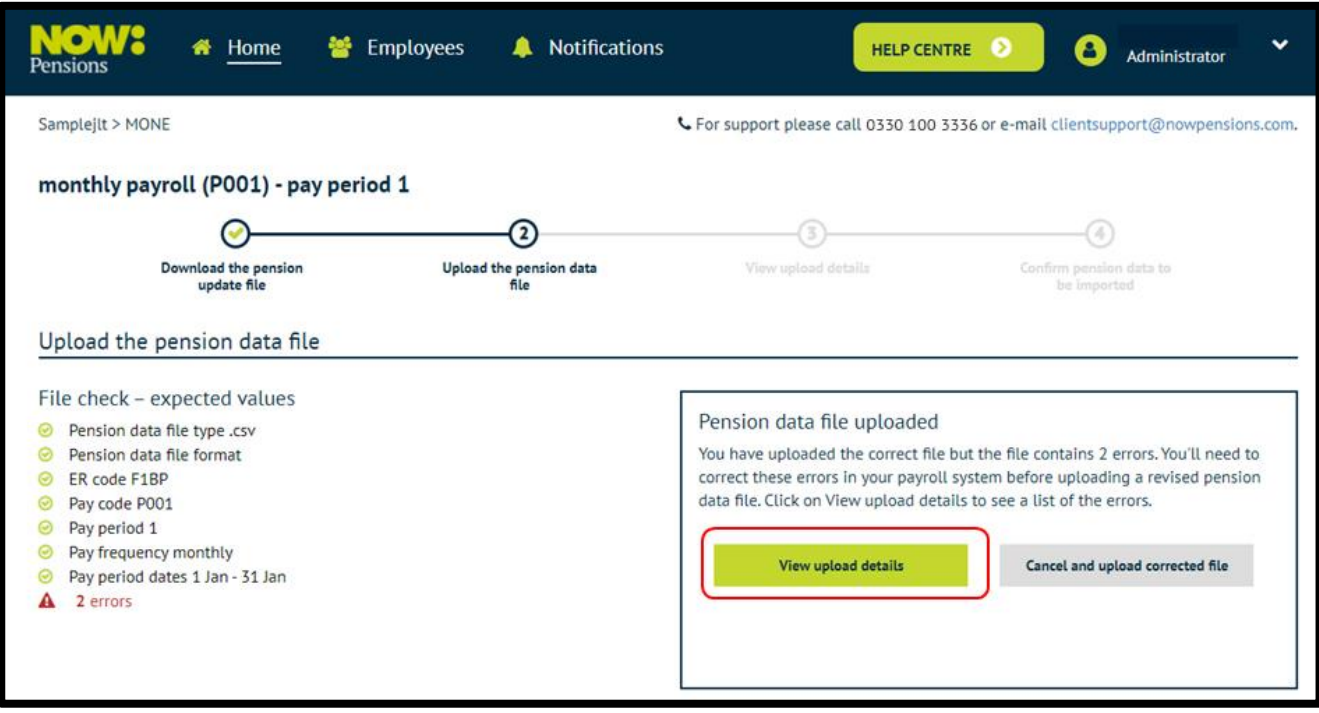

Immediately there is a warning showing you there's something wrong with the file. To view the errors, clickon the **Viewupload details** button.

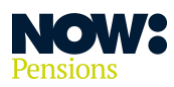

The example below shows two error messages stating that the first line of the address, and the assessment category, are missing for this employee.

The correct process is to **Cancel and upload a new file**.

As well as updating your payroll data files, you may need to resolve errors in your front-end systems and payroll system so you don't repeat the errors when you produce files for future pay periods.

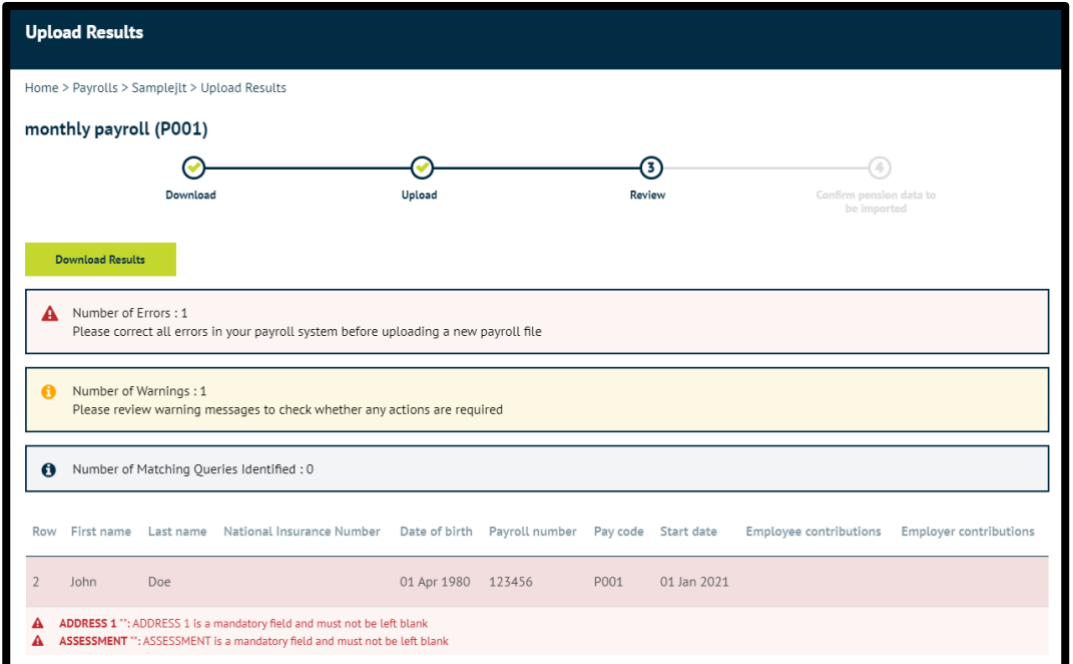

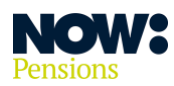

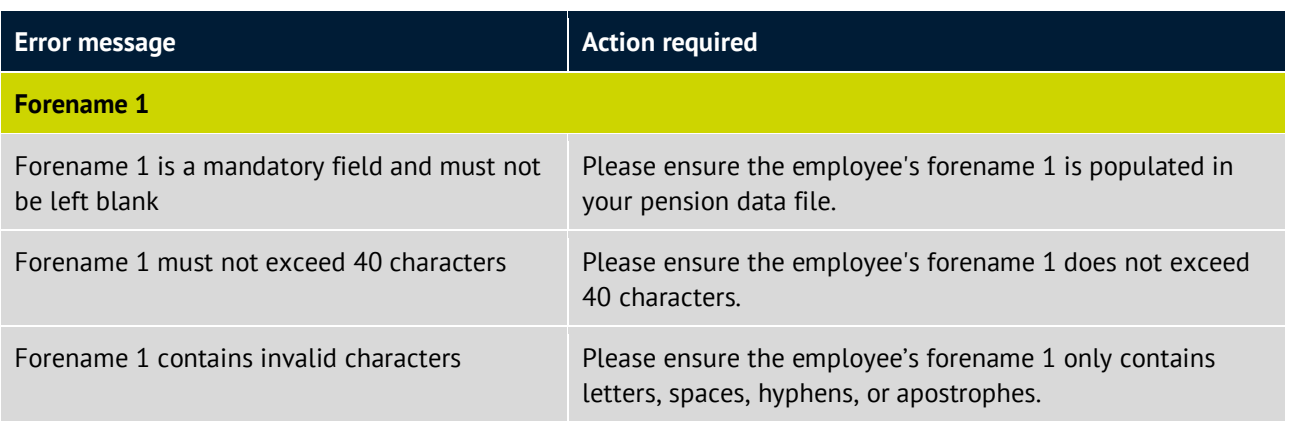

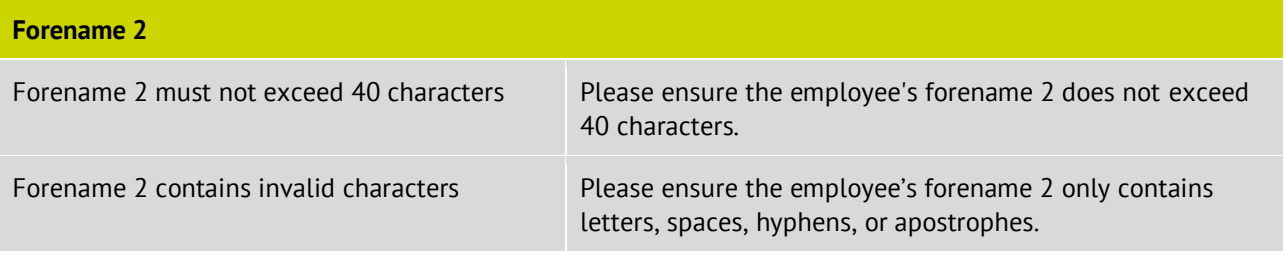

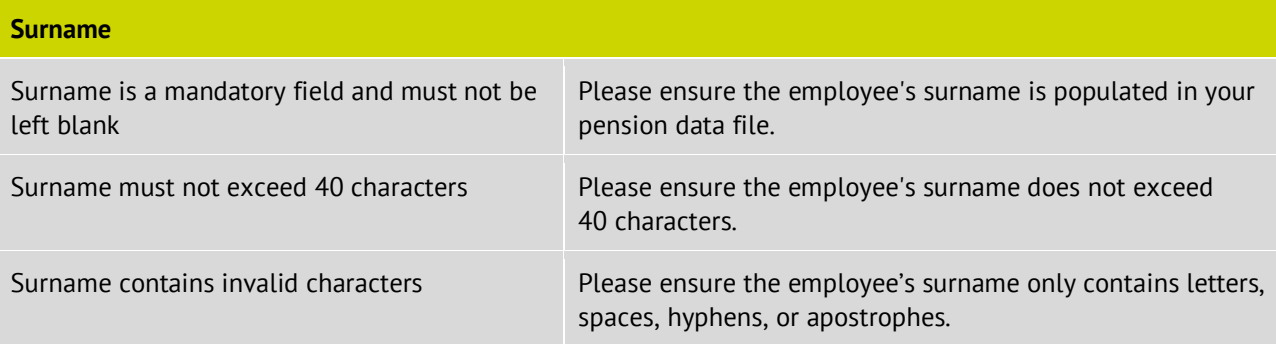

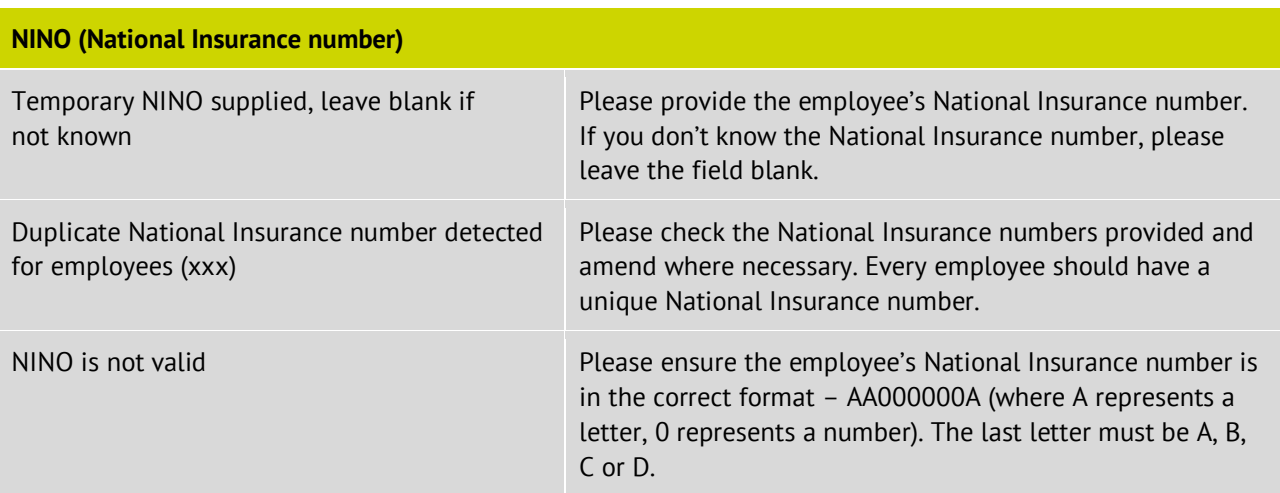

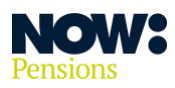

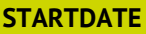

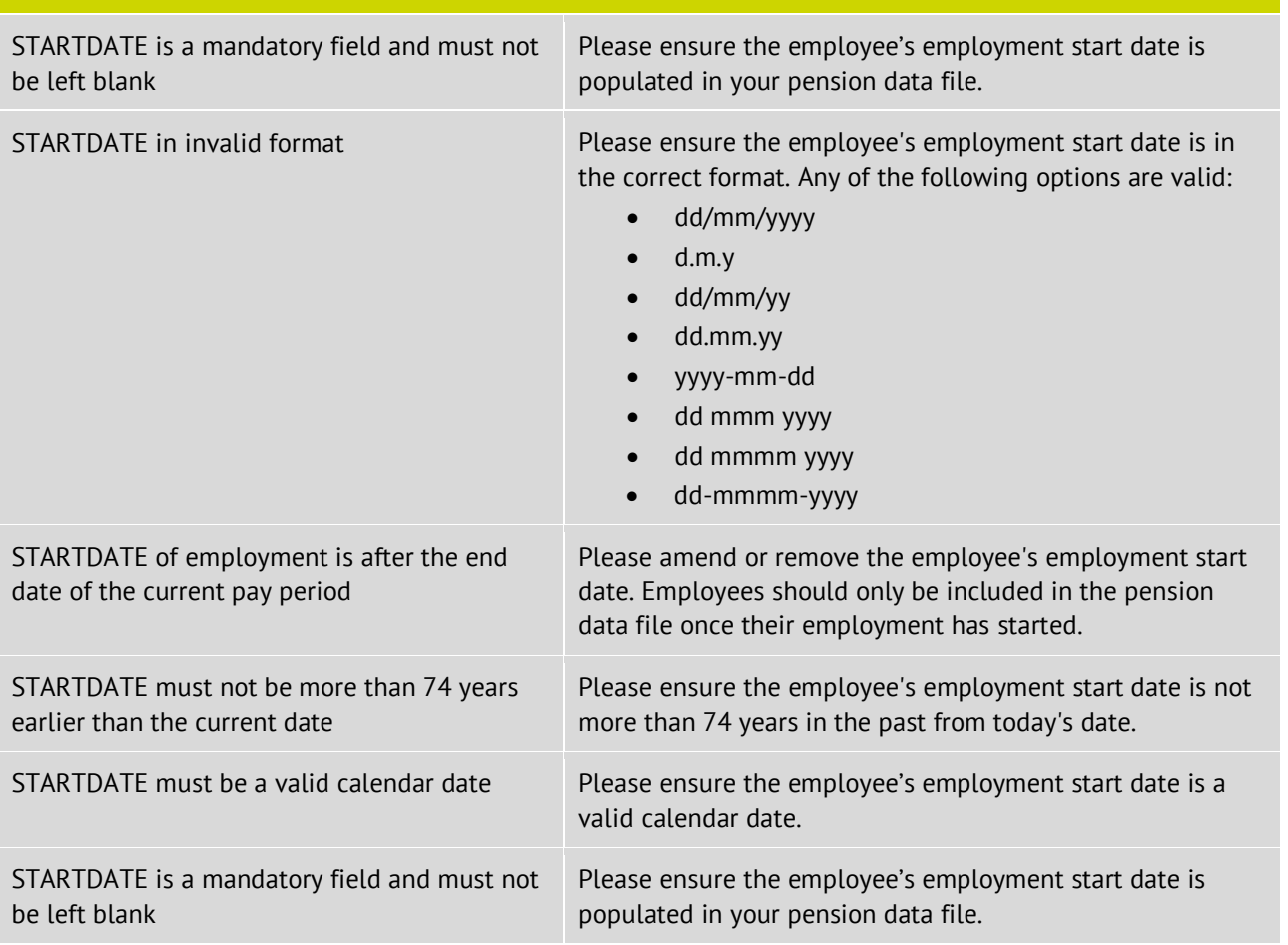

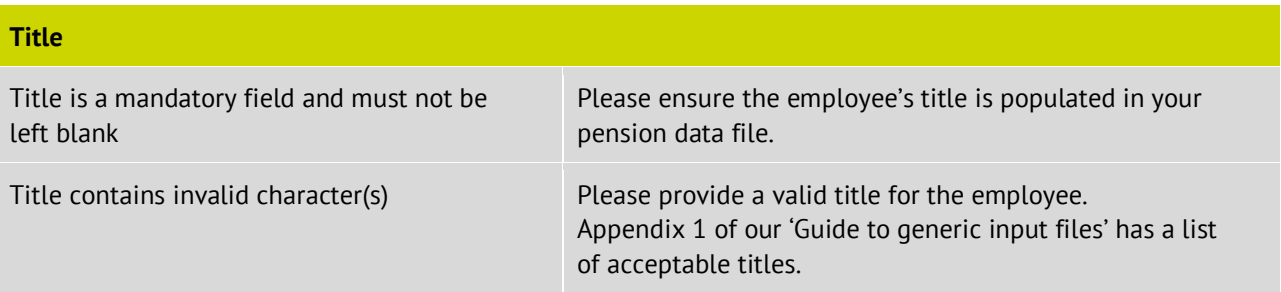

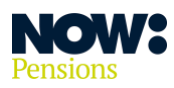

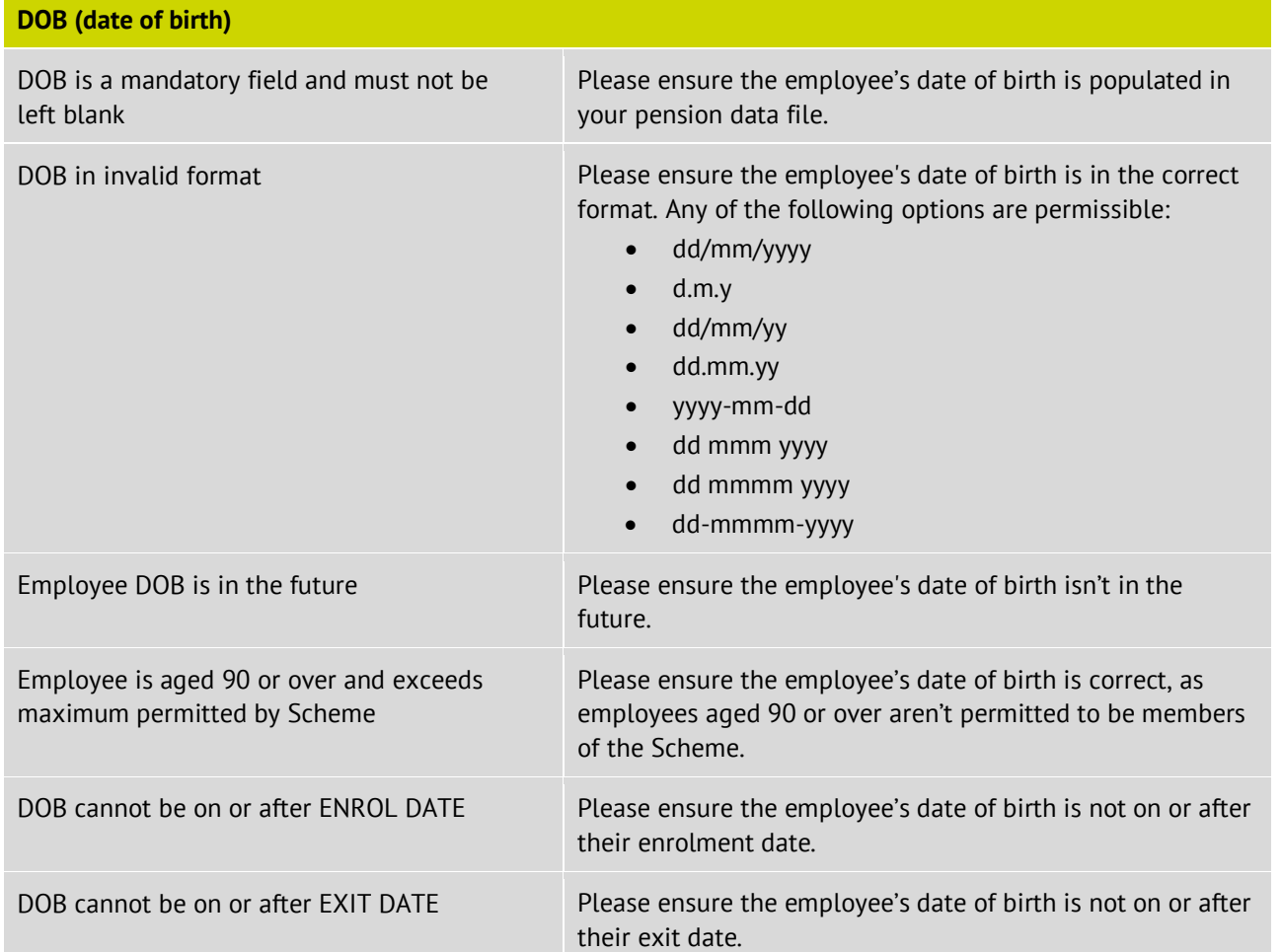

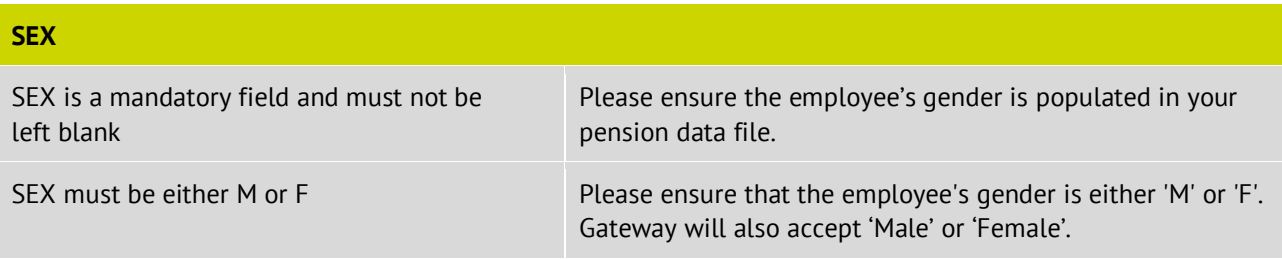

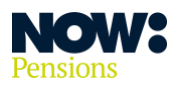

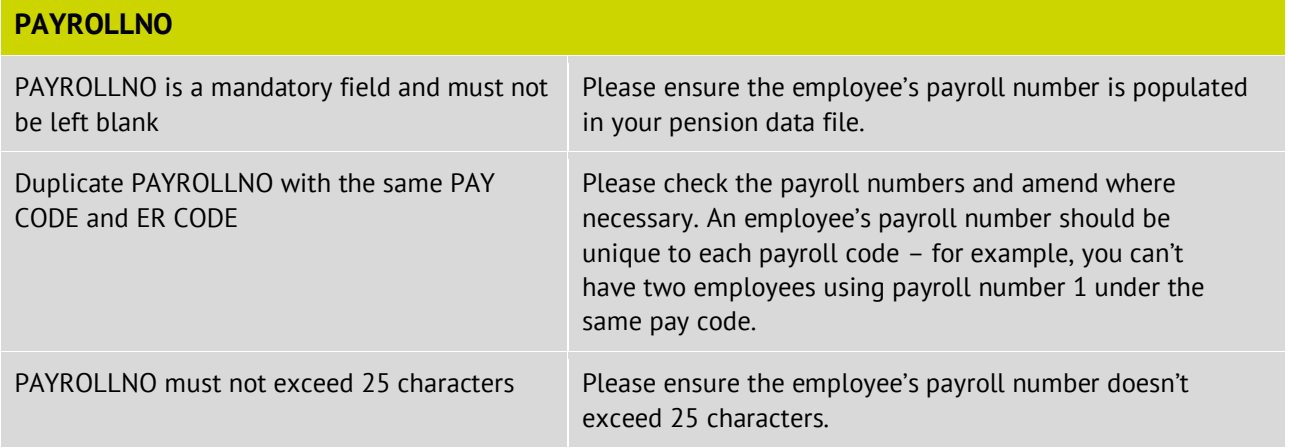

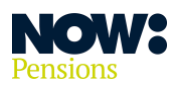

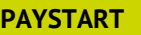

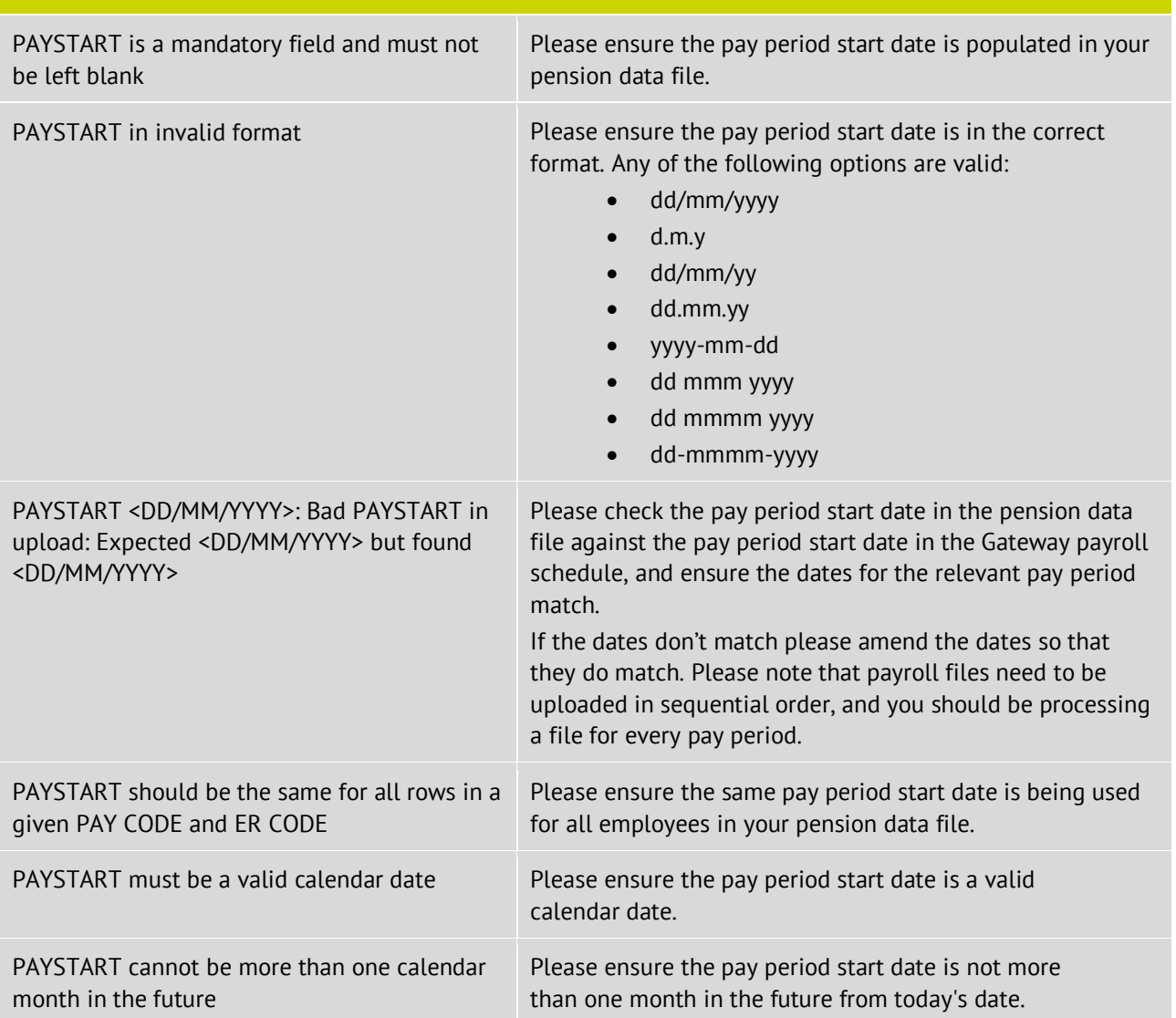

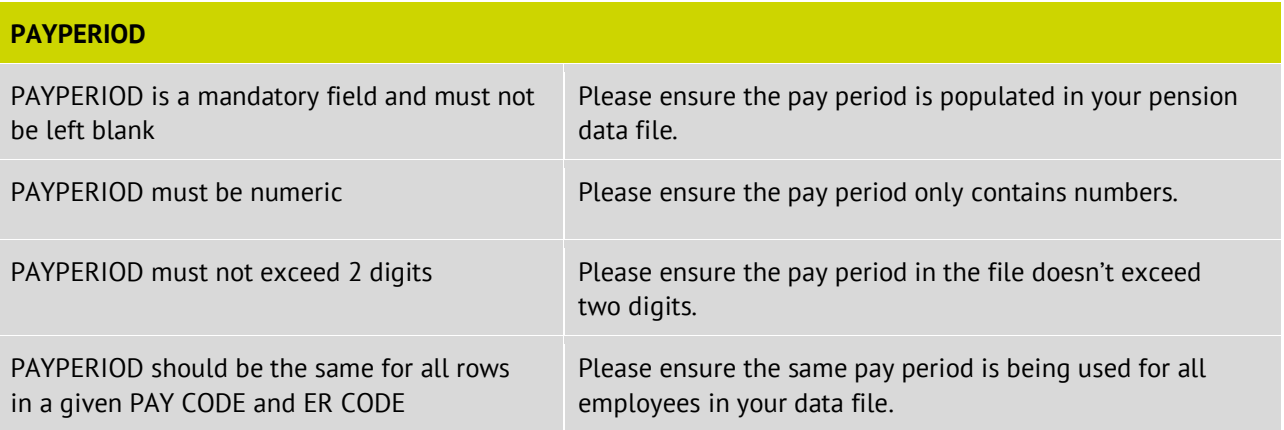

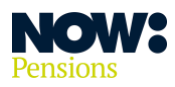

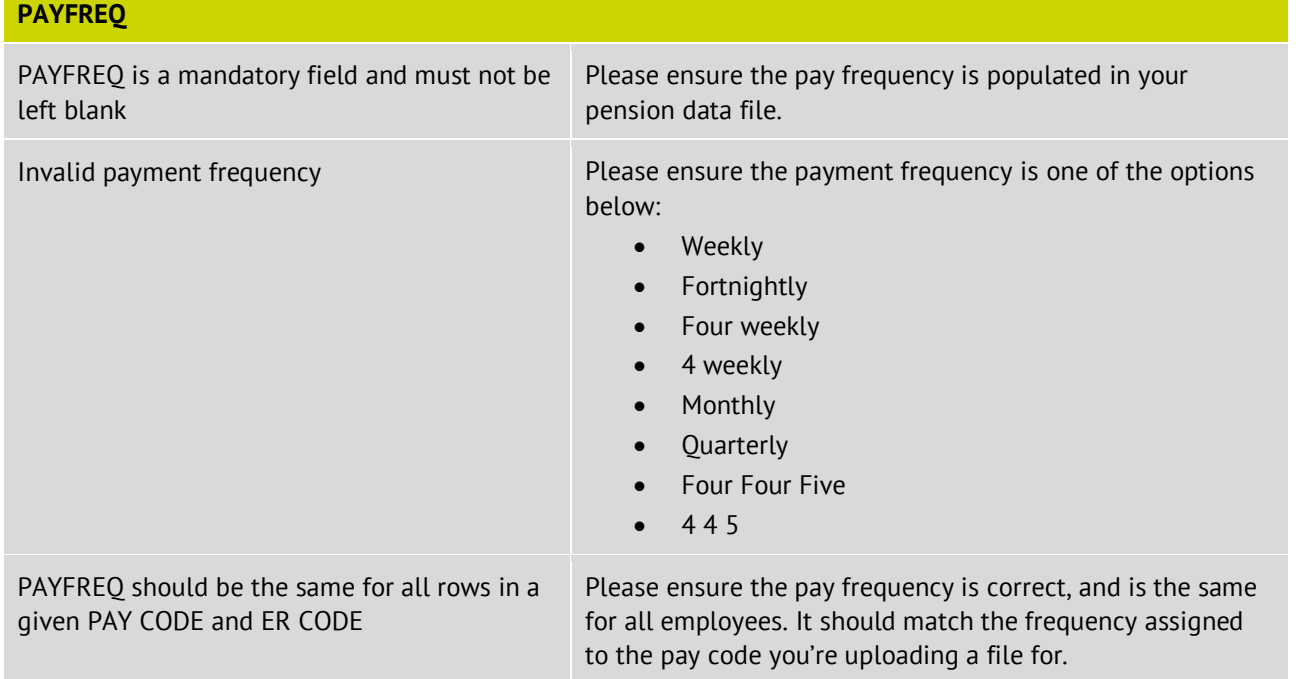

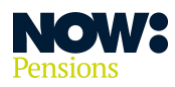

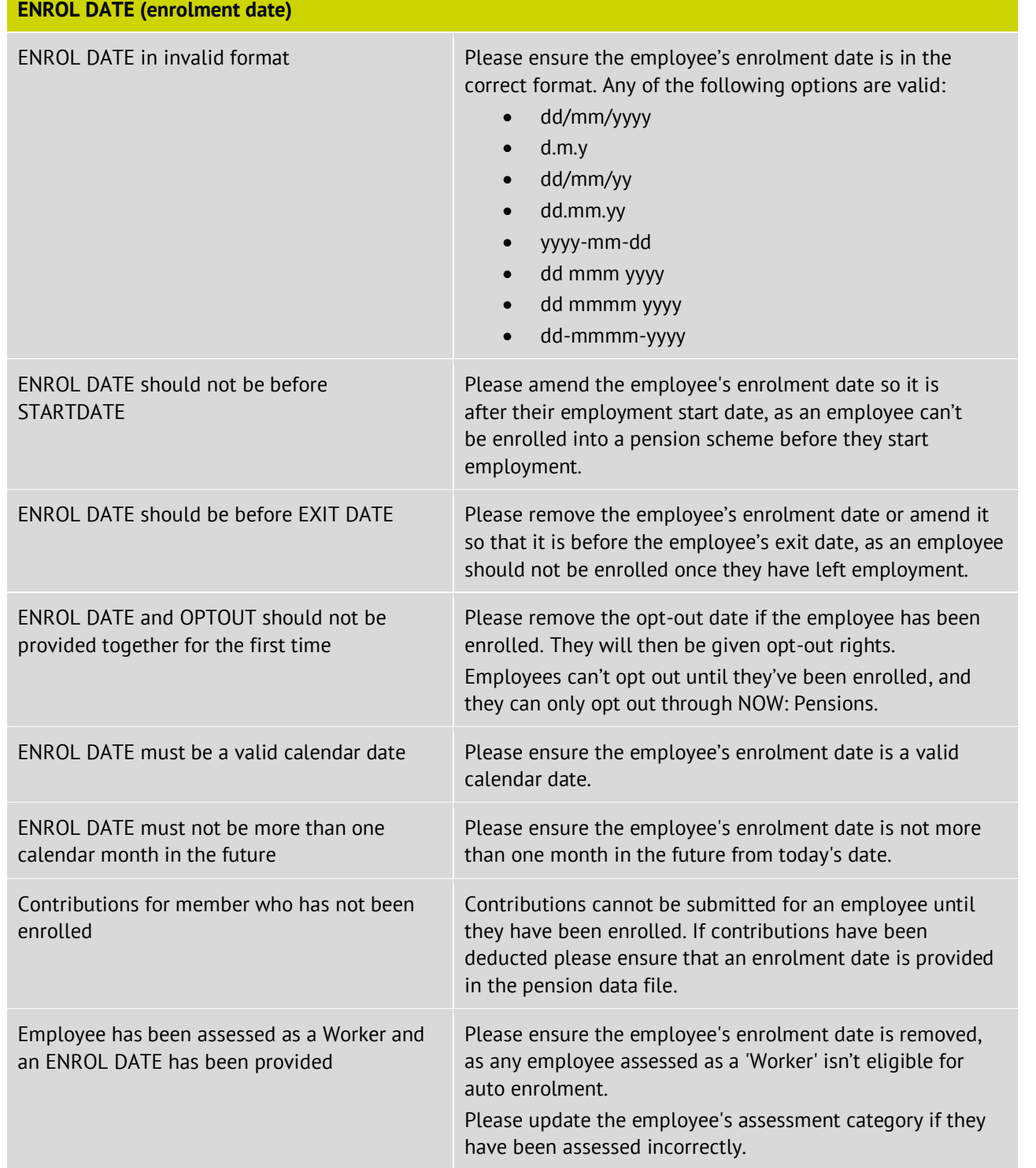

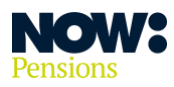

#### **POSTPONEMENT DATE**

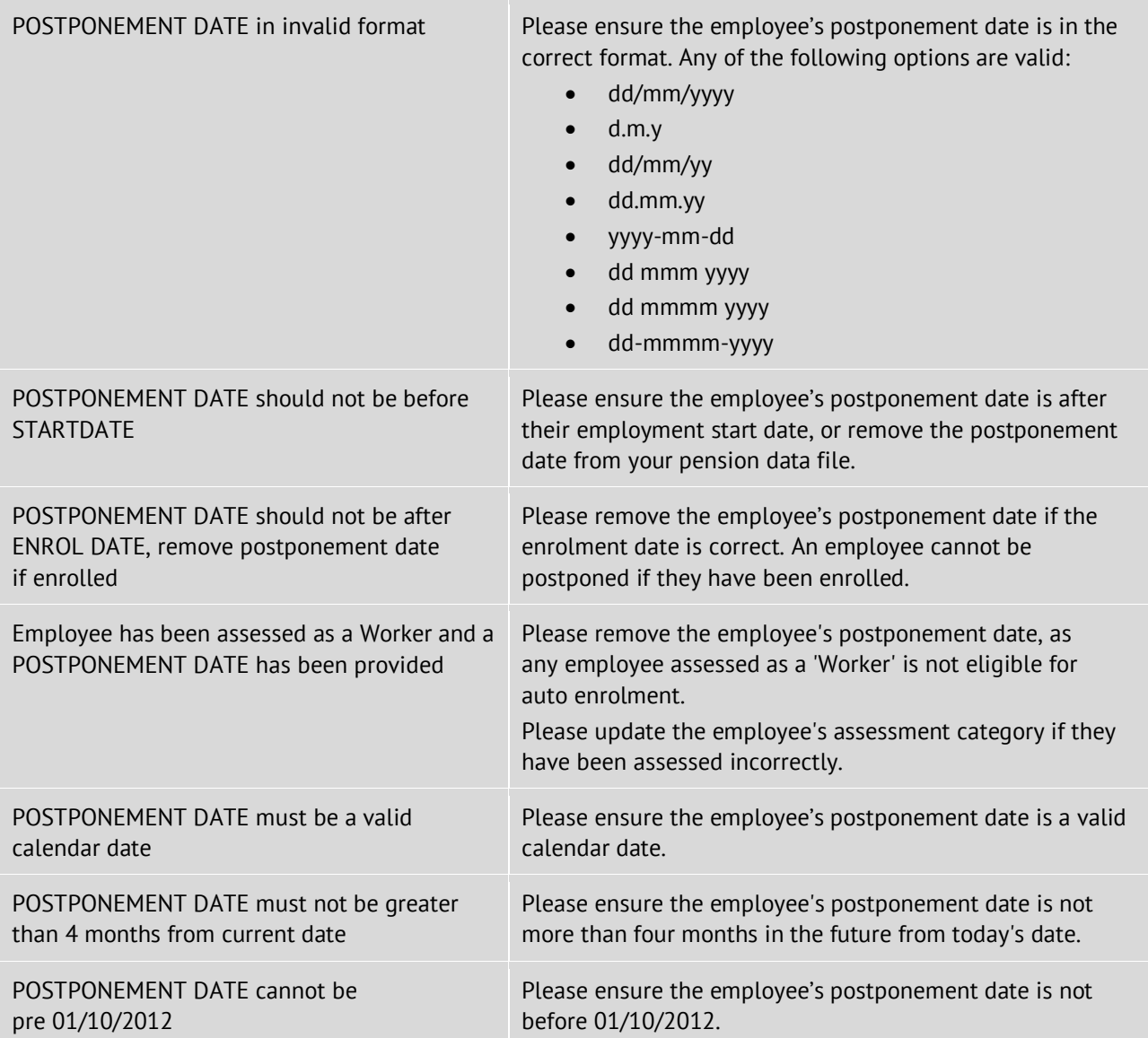

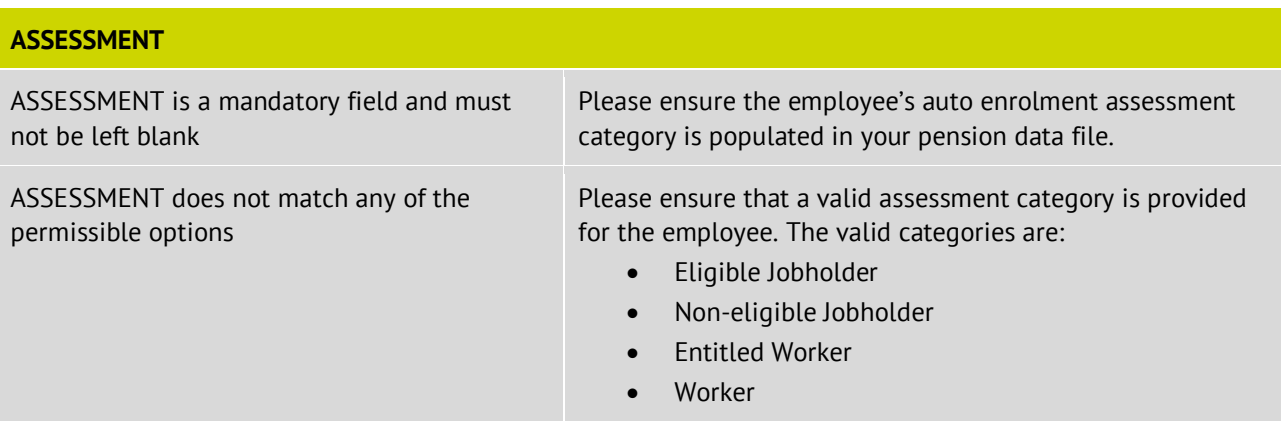

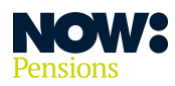

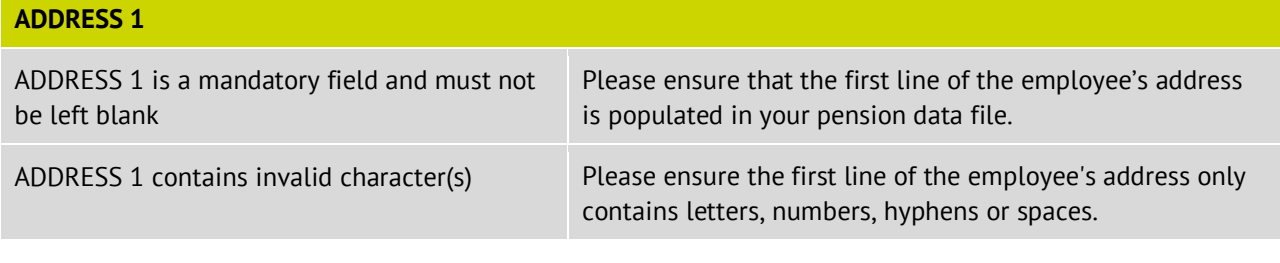

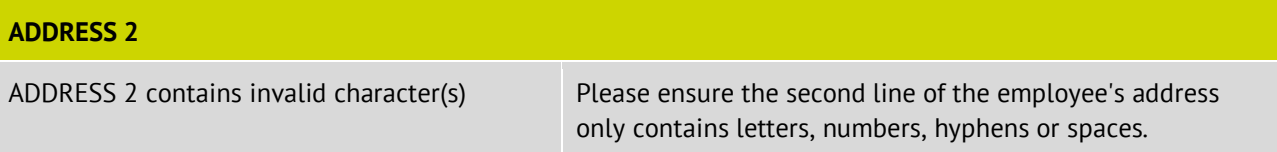

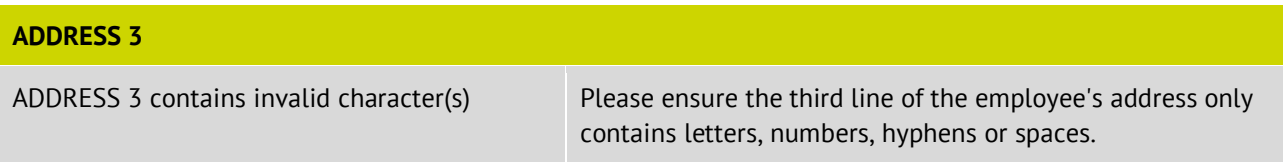

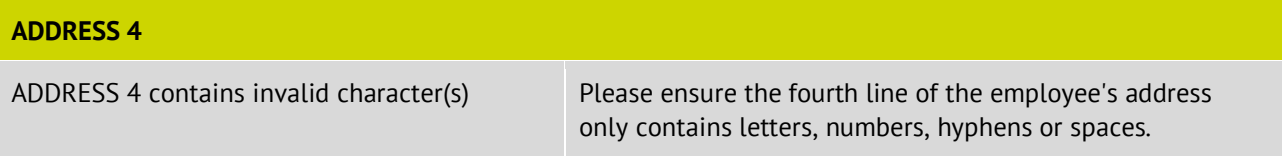

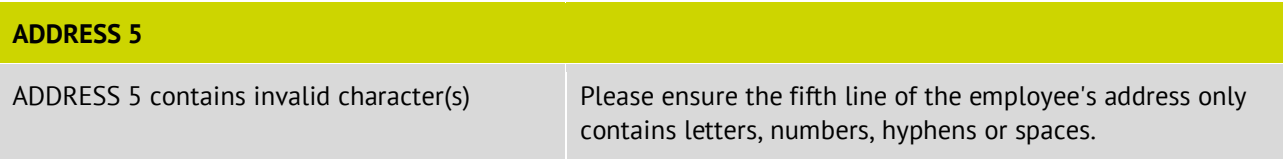

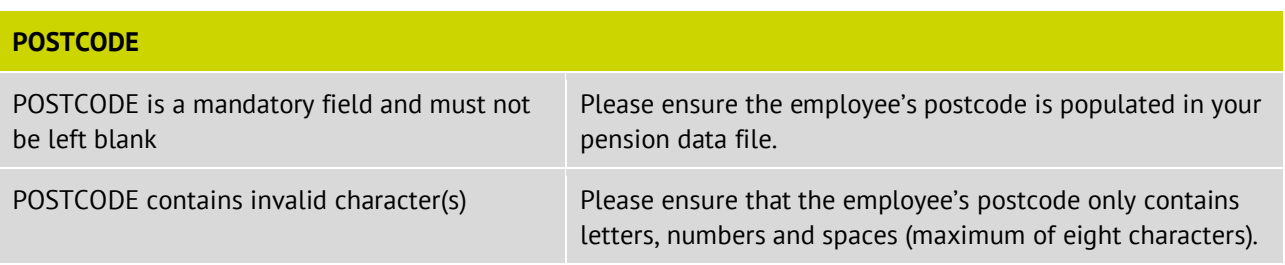

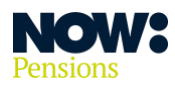

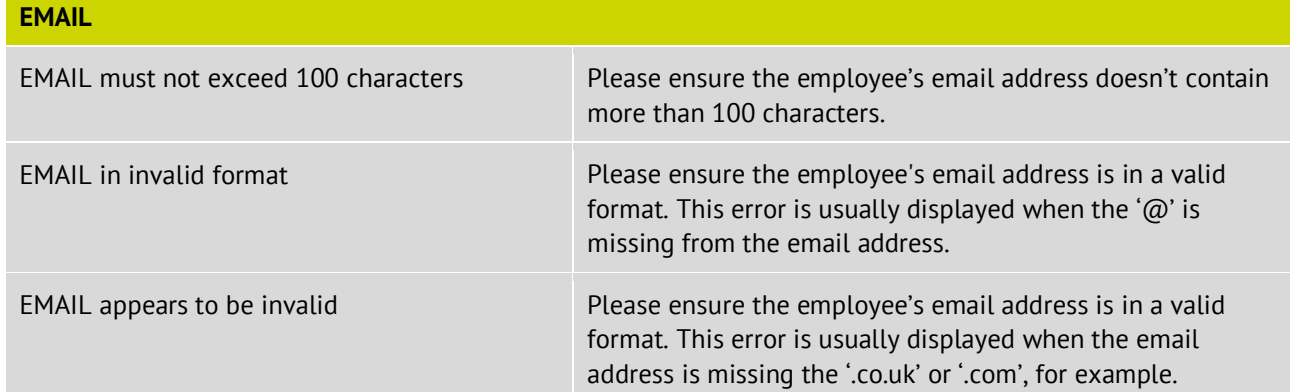

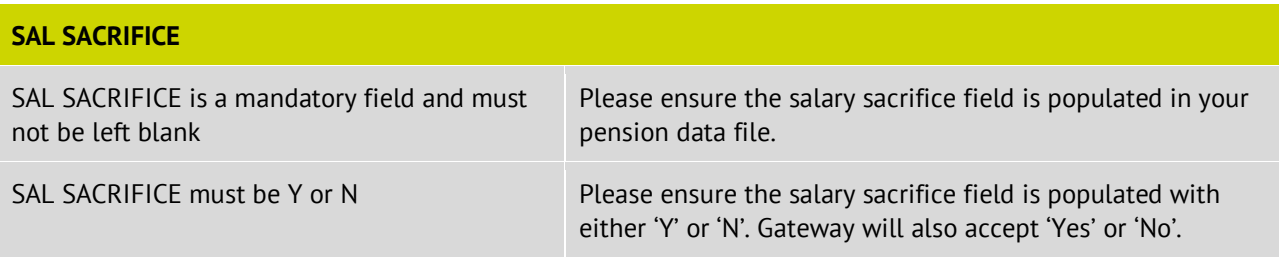

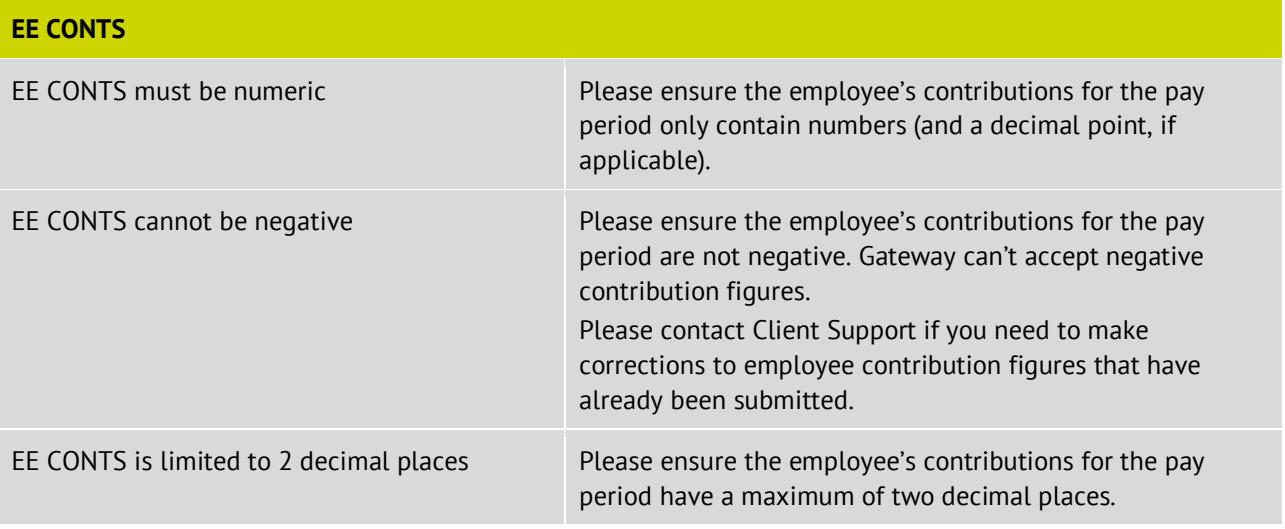

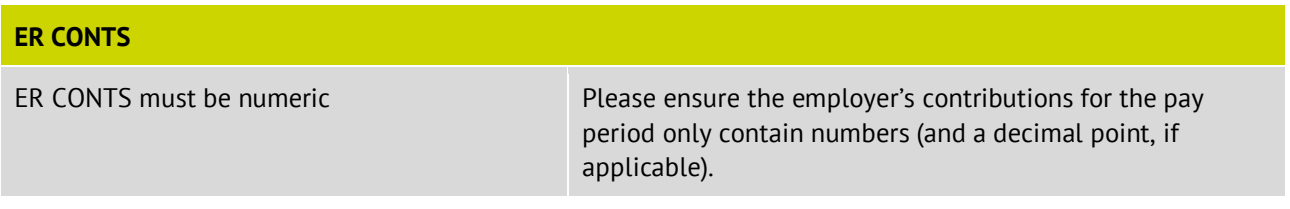

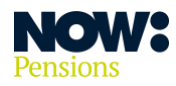

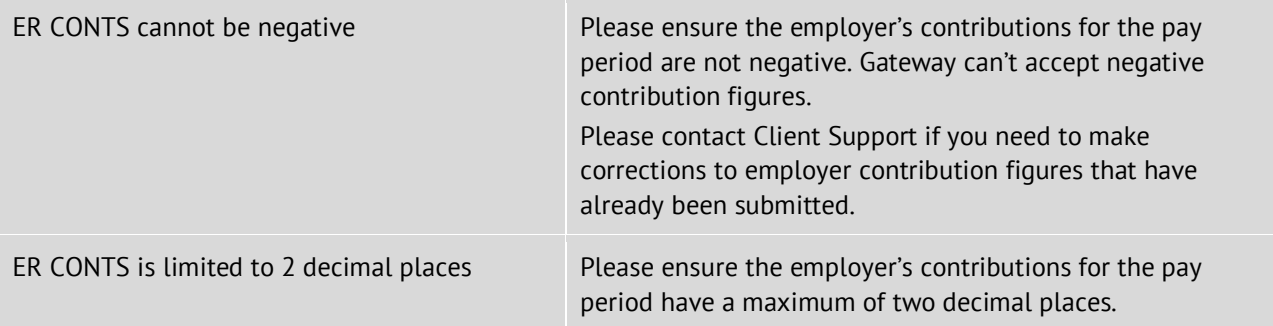

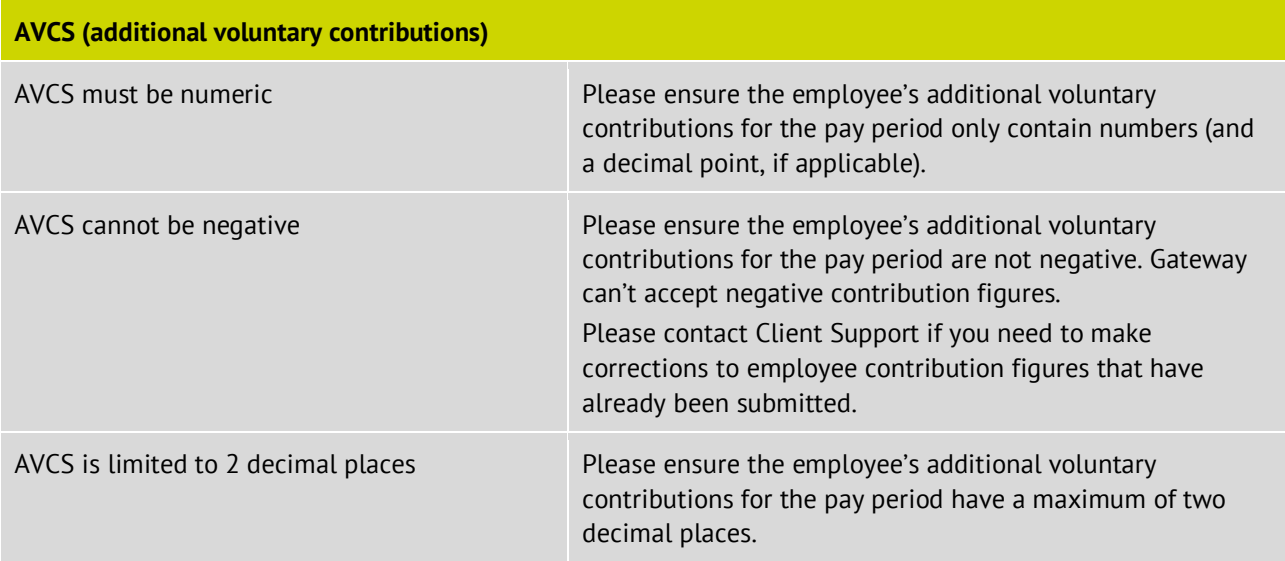

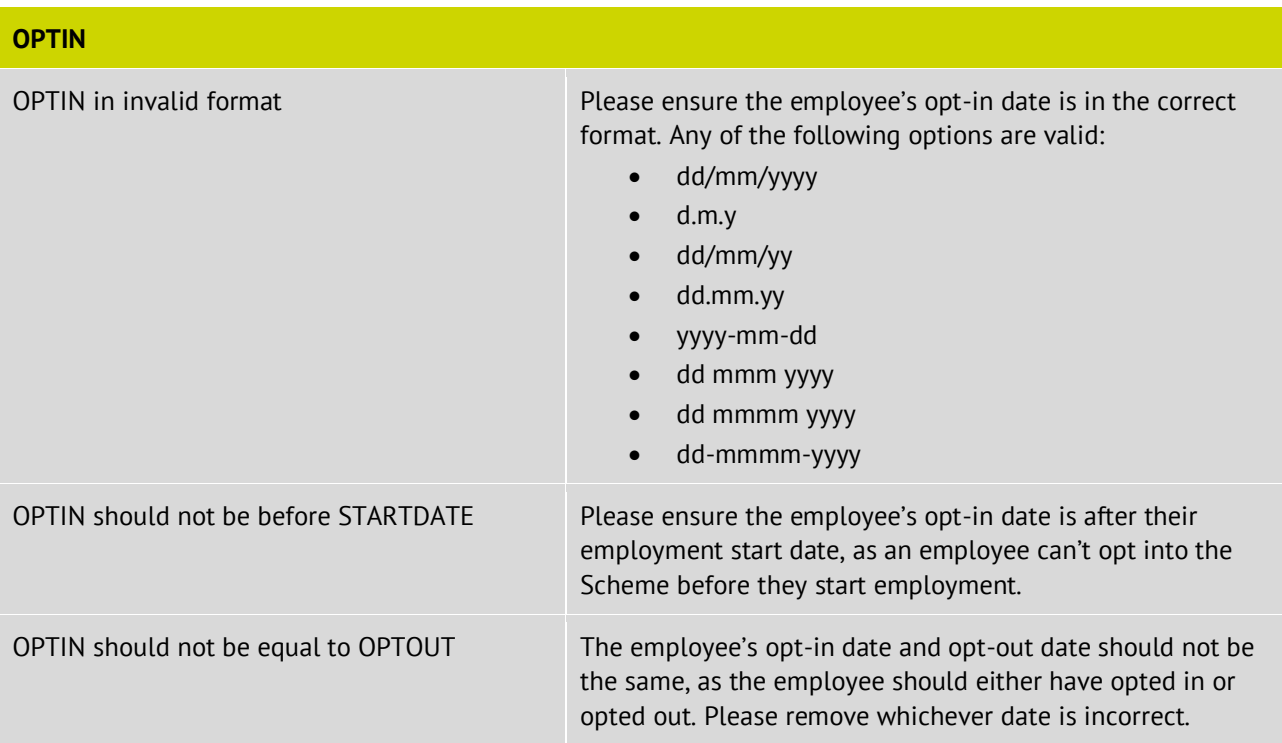

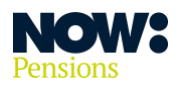

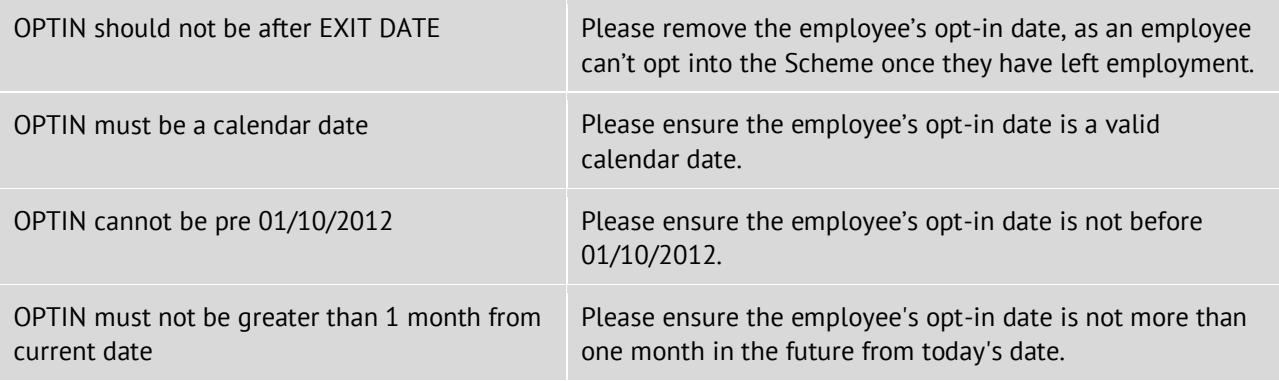

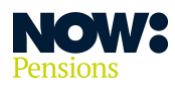

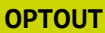

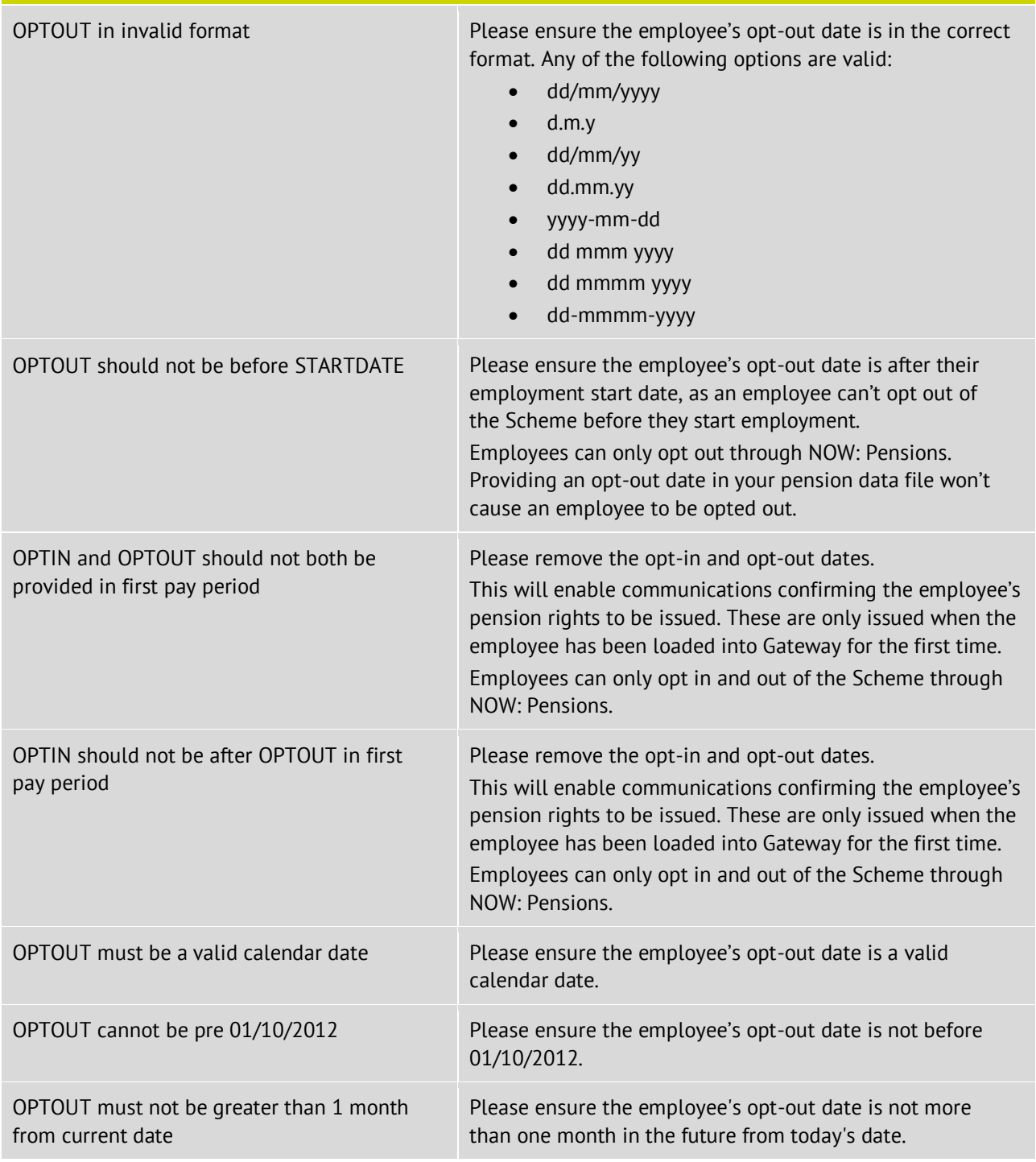

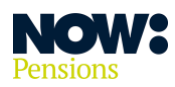

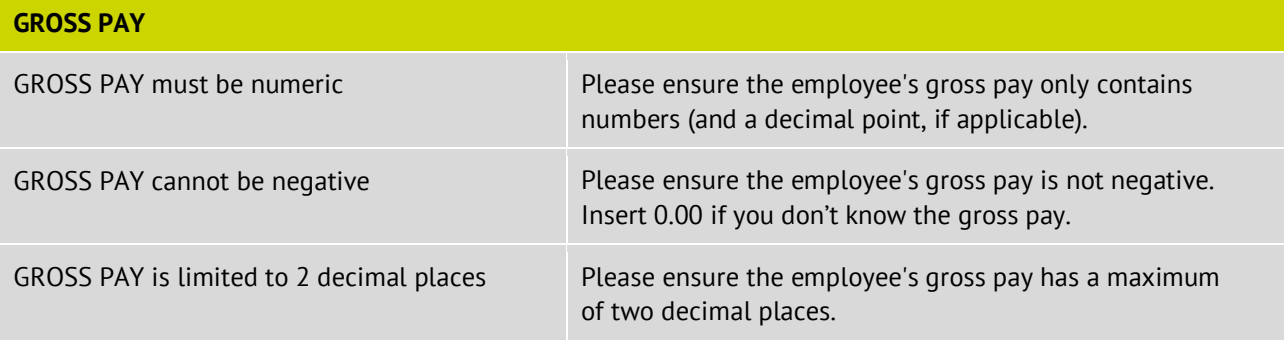

![](_page_21_Picture_132.jpeg)

![](_page_22_Picture_0.jpeg)

![](_page_22_Picture_132.jpeg)

![](_page_22_Picture_133.jpeg)

![](_page_22_Picture_134.jpeg)

![](_page_23_Picture_0.jpeg)

![](_page_23_Picture_145.jpeg)

![](_page_23_Picture_146.jpeg)

![](_page_23_Picture_147.jpeg)

![](_page_24_Picture_0.jpeg)

## <span id="page-24-0"></span>**Dealing with content warnings**

Validation warnings will be displayed at the same time as the error messages. They are displayed in yellow.

The main difference between **errors** and **warnings** is that you can't submit your pension data file until you've resolved all the errors – but warnings won't prevent you from submitting your pension data file.

The warnings contain important information about your employee records. You might need to update your payroll system to resolve some warnings.

![](_page_24_Picture_154.jpeg)

![](_page_24_Picture_155.jpeg)

![](_page_24_Picture_156.jpeg)

![](_page_25_Picture_0.jpeg)

ADDRESS 1 exceeds 100 characters Please amend the first line of the employee's address to fewer than 100 characters. Although we won't reject an entry with more than 100 characters, only 100 will appear in the employee's pension record.

![](_page_25_Picture_155.jpeg)

![](_page_25_Picture_156.jpeg)

![](_page_25_Picture_157.jpeg)

![](_page_25_Picture_158.jpeg)

![](_page_25_Picture_159.jpeg)

![](_page_25_Picture_160.jpeg)

![](_page_26_Picture_0.jpeg)

#### **EMAIL**

Duplicate email address detected for employees {XXXX}. Using the same email for different employees is a security risk

Ensure each employee has a unique email address. Communications are issued by email directly to employees, so employees with the same email address will have access to each other's communications.

![](_page_26_Picture_176.jpeg)

![](_page_26_Picture_177.jpeg)

![](_page_26_Picture_178.jpeg)

![](_page_27_Picture_0.jpeg)

**Information correct as at April 2024. NP/D0221/04/2024. nowpensions.com +44 (0)330 100 3336.**

NOW: Pensions Ltd. Registered office: 6 Bevis Marks, London, EC3A 7BA. Registration number: 07766398. Registered in England and Wales.